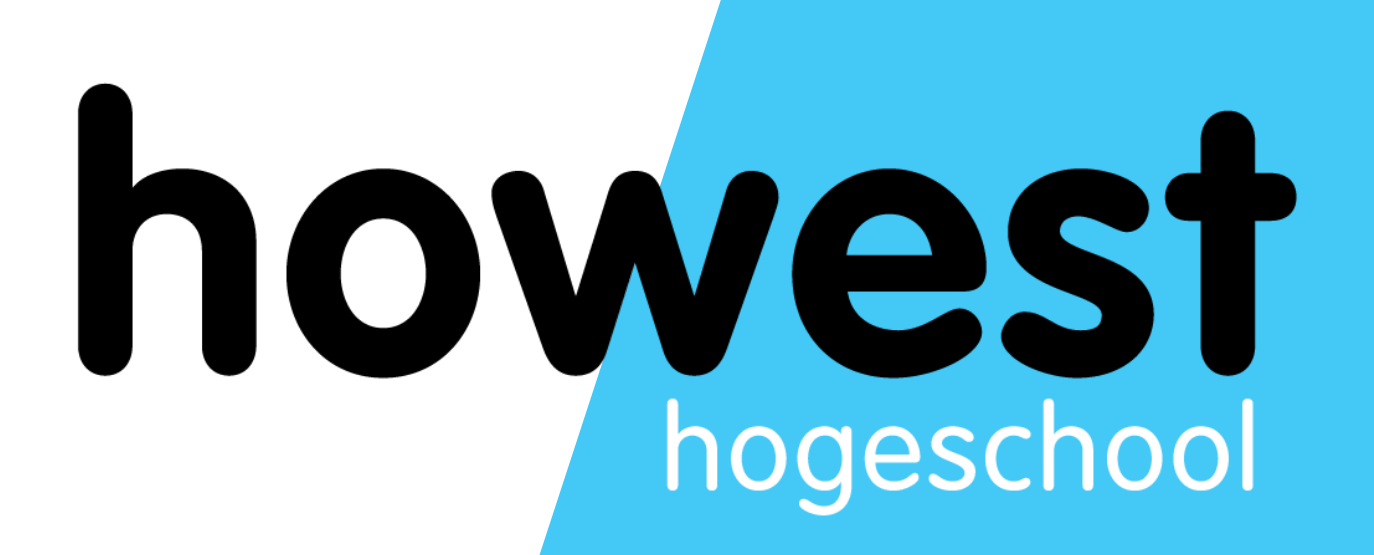

### **CSS Positioning**

Web, Mobile and Security Frédéric Vlummens

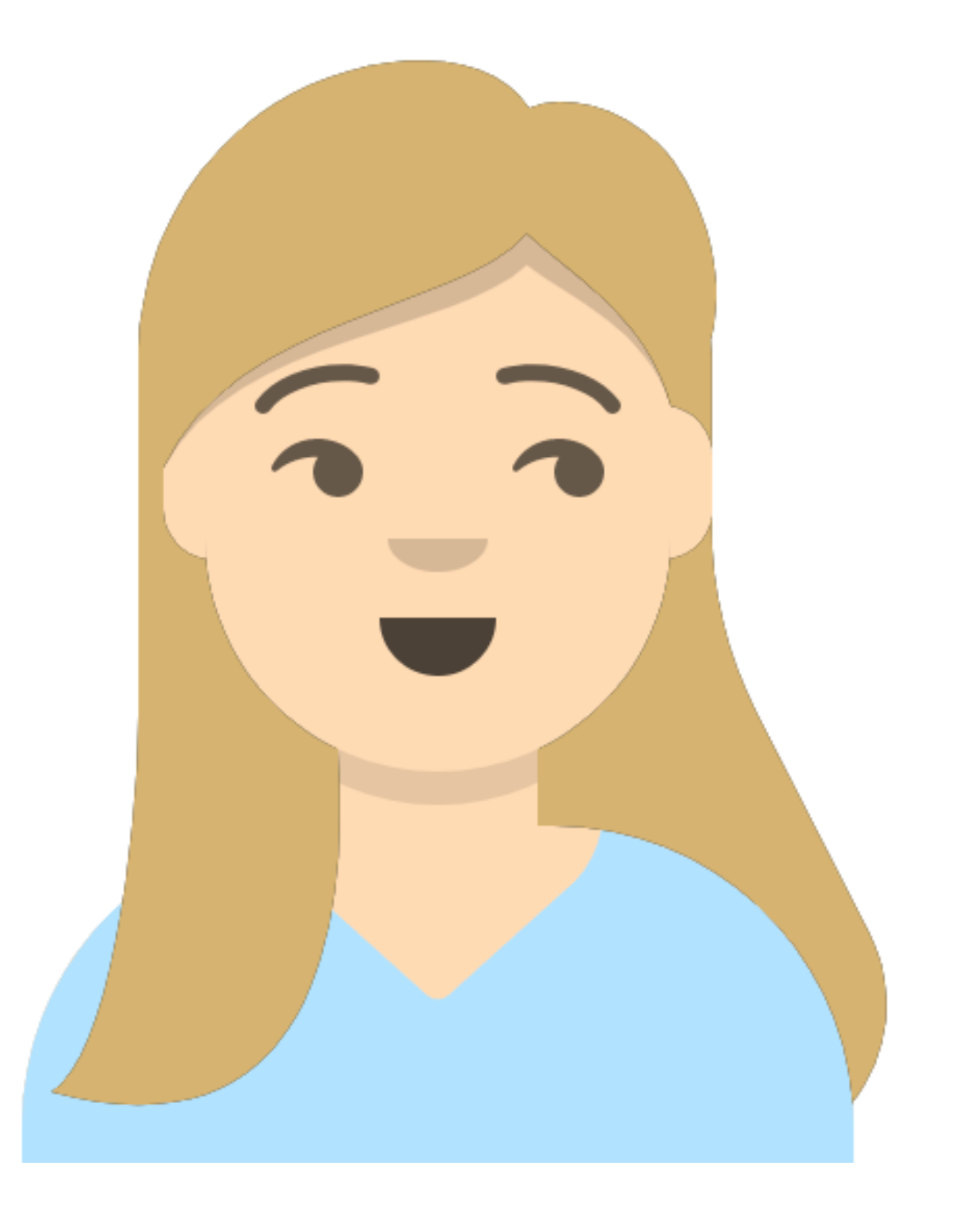

### Guest lecture: Jill VandenDriessche

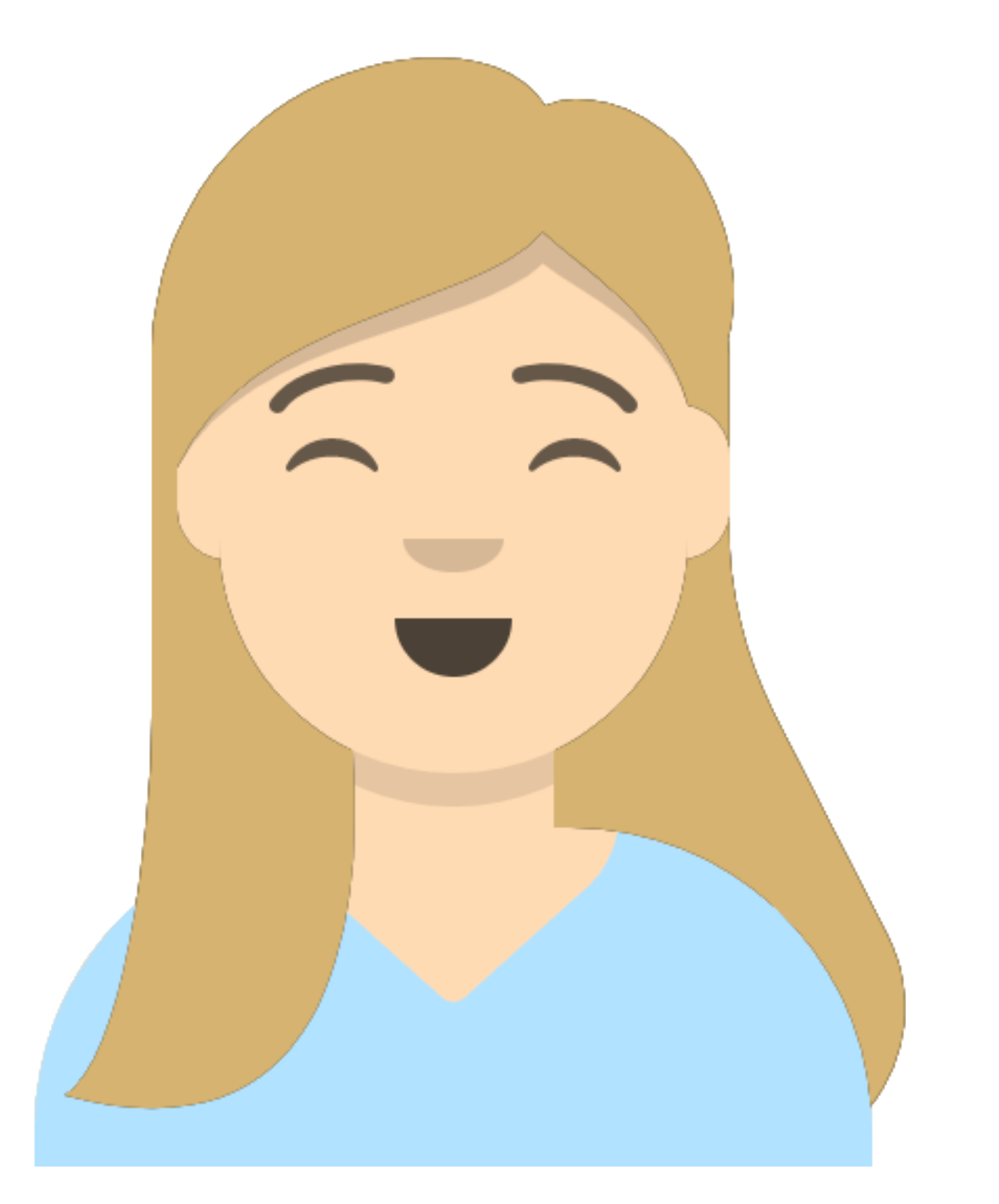

### Yeah that means it's CSS time, sorry!

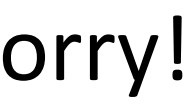

- CSS Positioning
- Responsive design techniques (different video)
- CSS Animation techniques (different video)

### **Overview**

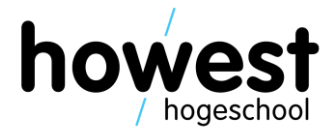

- CSS Positioning
	- Static positioning
	- Absolute positioning
	- Relative positioning
	- z-index
	- Fixed positioning
	- Sticky positioning
- Responsive design techniques (different video)
- CSS Animation techniques (different video)

### **Overview**

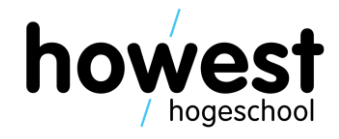

- One of the different layout techniques
	- Box model
	- Flexbox
	- Grid
	- Float
- Use with care!

### **Positioning, what?**

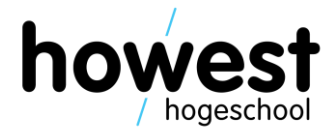

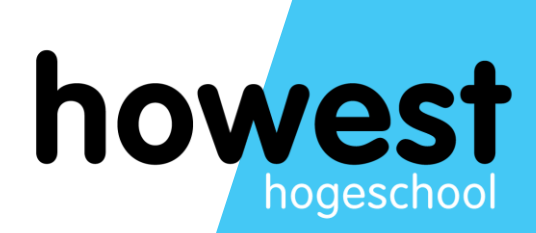

## **Static positioning**

Static positioning is the **default behaviour** of the element. It is contained within the page flow, interacting with other elements as « normal »

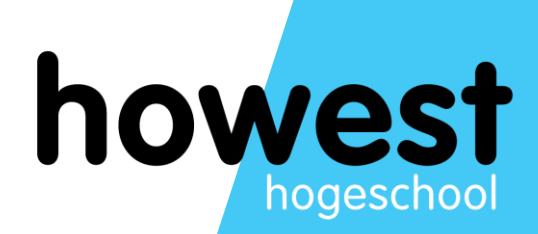

## **Absolute positioning**

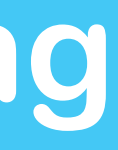

- 
- 
- 
- 

This indicates the position of the element cannot be changed by other elements, they do not affect the box

- 
- 
- 
- 

Understanding BFCs is crucial to successful CSS strategies: https://developer.mozilla.org/en-US/docs/Web/Guide/CSS/Block formatting context

# When to **use** absolute positioning?

# When to **use** absolute positioning? When an element **does not** fit the grid

**RECIPES SPARKLE LIFE OUR RANGE** 

# THE CAPI BRAND

was born from the simple idea that Australia deserved a range of high-quality drinks to call its own

LEARN MORE J

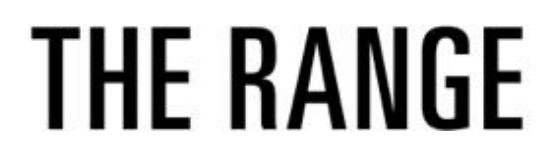

**CAPI** 

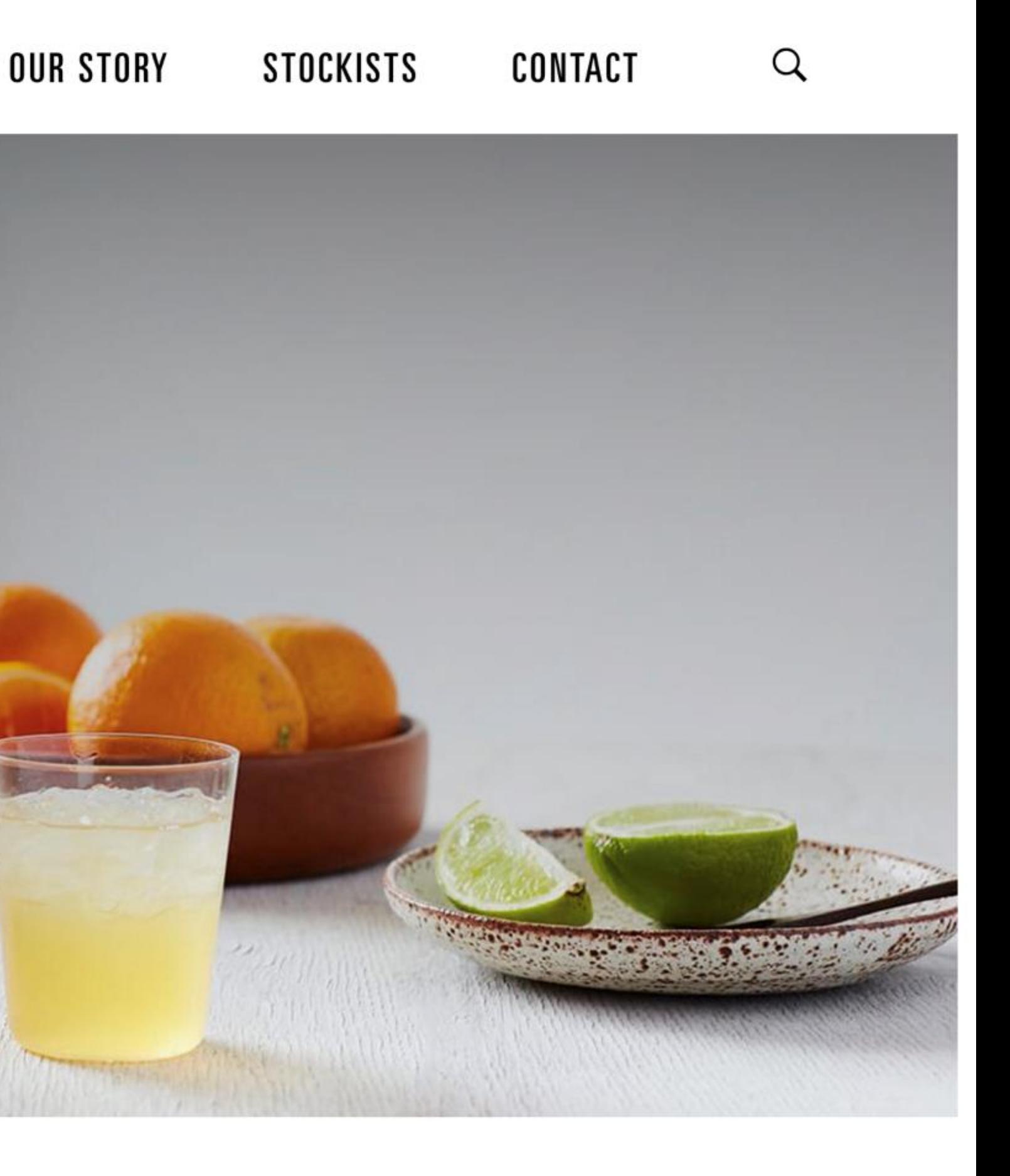

**RECIPES SPARKLE LIFE OUR RANGE** 

# THE CAPI BRAND

was born from the simple idea that Australia deserved a range of high-quality drinks to call its own

LEARN MORE J

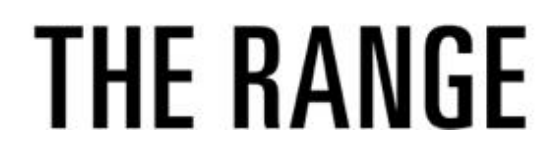

**CAPI** 

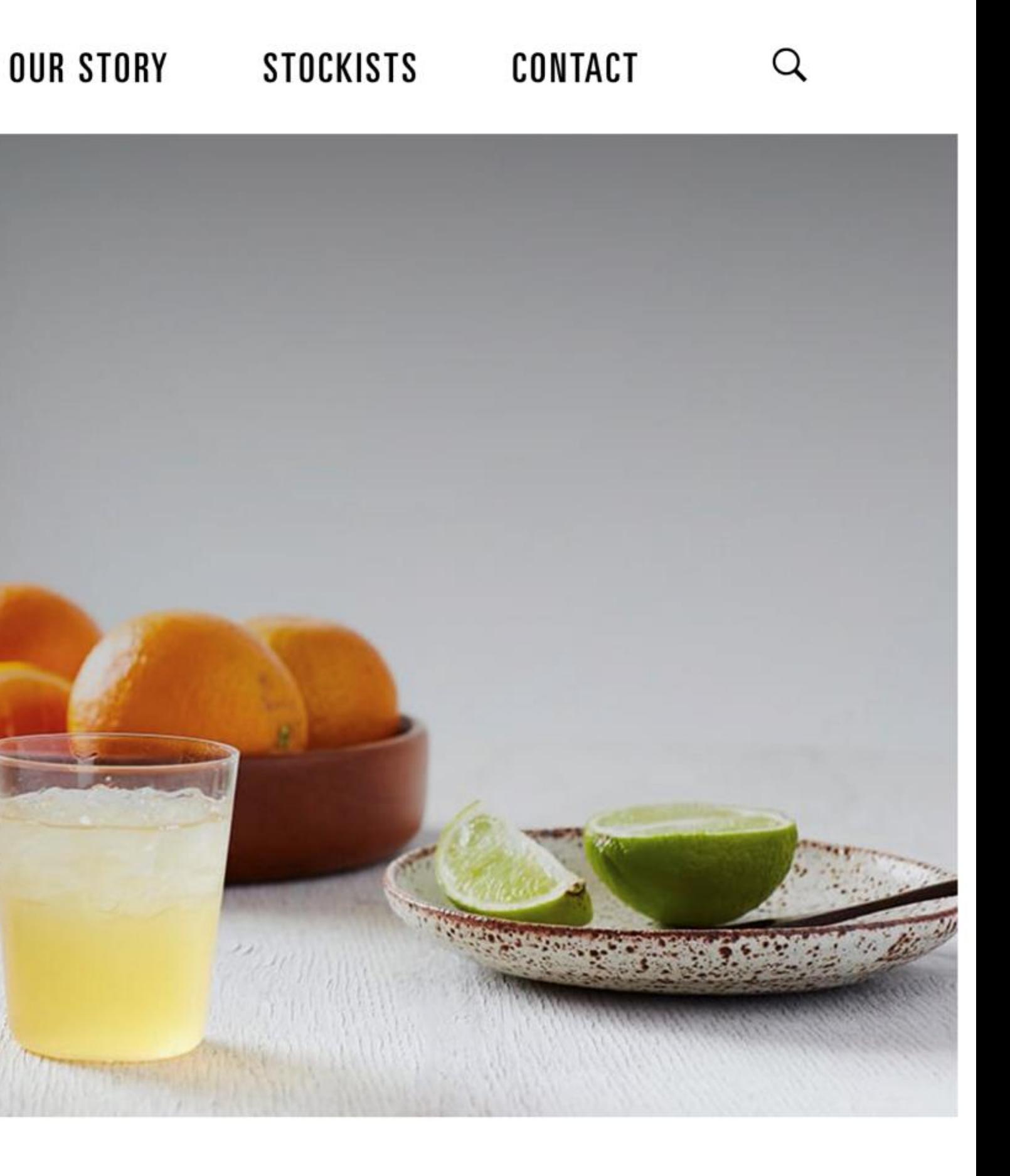

### Work at the intersection of data, design, and technology.

Earn your master's degree online.

Northwestern **INFORMATION DESIGN AND STRATEGY** 

**APPLY NOW>** 

Earn your master's degree online

We care about your data, and we'd use cookies only to improve your experience. Privacy settings & policy.

### Okay!

No, thanks.

a flex container and explored alignment as it works in Flexbox. This time we are going to take a look at sizing. How do we control the size of our flex items, and what choices is the browser making when it controls the size?

### **Initial Display Of Flex Items**

If I have a set of items, which have variable lengths of content inside, and set their parent to display: flex, the items will display as a row and line up at the start of that axis. In the example below my three items have a small amount of content and are able to display the content of each item as an unbroken line. There is space at the end of the flex container which the items do not grow into because the initial value of flex-grow is 0, do not grow.

Sprout tomato Gumbo beet greens Orange

The flex items have room to each be displayed on one line (Large preview)

https://cloud.netlifyusercontent.com/assets/344dbf88-fdf9-42bb-adb4-46f01eedd629/6af34ee1-56f5-4c4c-b2db-d2693c04c092/flexbox-sizing-flex-items.png

- 
- 
- 
- 
- 

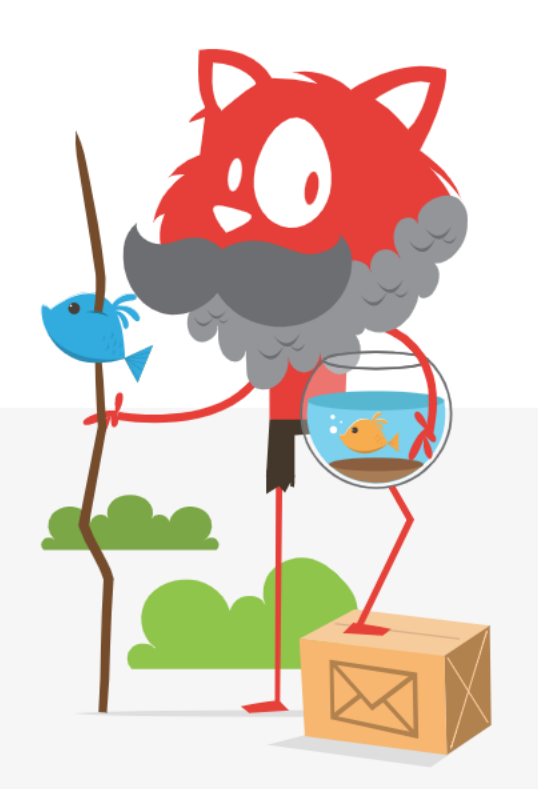

### **Smashing Newsletter**

Upgrade your inbox and get our editors' picks 2× a month delivered right into your inbox. Earlier issues.

Your (smashing) email

Subscribe  $\rightarrow$ 

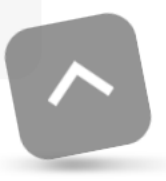

### Work at the intersection of data, design, and technology.

Earn your master's degree online.

Northwestern **INFORMATION DESIGN AND STRATEGY** 

**APPLY NOW>** 

Earn your master's degree online

We care about your data, and we'd use cookies only to improve your experience. Privacy settings & policy.

### Okay!

No, thanks.

a flex container and explored alignment as it works in Flexbox. This time we are going to take a look at sizing. How do we control the size of our flex items, and what choices is the browser making when it controls the size?

### **Initial Display Of Flex Items**

If I have a set of items, which have variable lengths of content inside, and set their parent to display: flex, the items will display as a row and line up at the start of that axis. In the example below my three items have a small amount of content and are able to display the content of each item as an unbroken line. There is space at the end of the flex container which the items do not grow into because the initial value of flex-grow is 0, do not grow.

Sprout tomato Gumbo beet greens Orange

The flex items have room to each be displayed on one line (Large preview)

https://cloud.netlifyusercontent.com/assets/344dbf88-fdf9-42bb-adb4-46f01eedd629/6af34ee1-56f5-4c4c-b2db-d2693c04c092/flexbox-sizing-flex-items.png

- 
- 
- 
- 
- 

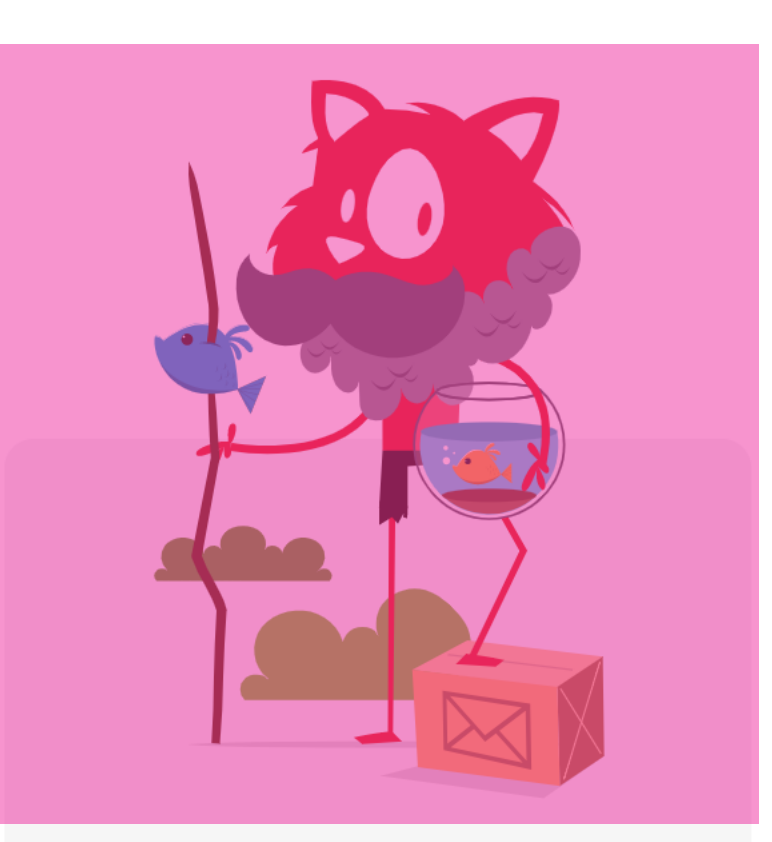

### **Smashing Newsletter**

Upgrade your inbox and get our editors' picks 2× a month delivered right into your inbox. Earlier issues.

Your (smashing) email

Subscribe  $\rightarrow$ 

# position: absolute;

Combined with top / left / right / bottom properties

position: absolute; top: 10px; left: 20px;

### **HTML**

Frem ipsum dolor sit amet, consectetuer adipiscing elit. ispendisse aliquet. Sed sed dui. Ut nec diam eget turpis encidunt tempus. Ut bibendum. Praesent urna sem, luctus vel, dapibus viverra, dictum ut, leo. Nullam nisl tortor, dictum sit amet, scelerisque sagittis, scelerisque et, ipsum. Mauris ac urna vitae lacus hendrerit scelerisque. Proin tempor lobortis justo. Cras mollis tincidunt ipsum. Ut lacus orci, iaculis at, vestibulum eu, interdum consectetuer, justo. Praesent libero elit, porta id, dignissim sed, feugiat nec, mauris. Mauris augue. Phasellus fringilla. Vestibulum ante ipsum primis in faucibus orci luctus et ultrices posuere cubilia Curae; SetTML mattis tellus eu ligula. Ut metus massa, porta vel, vulputate sed, dictum in, arcu.

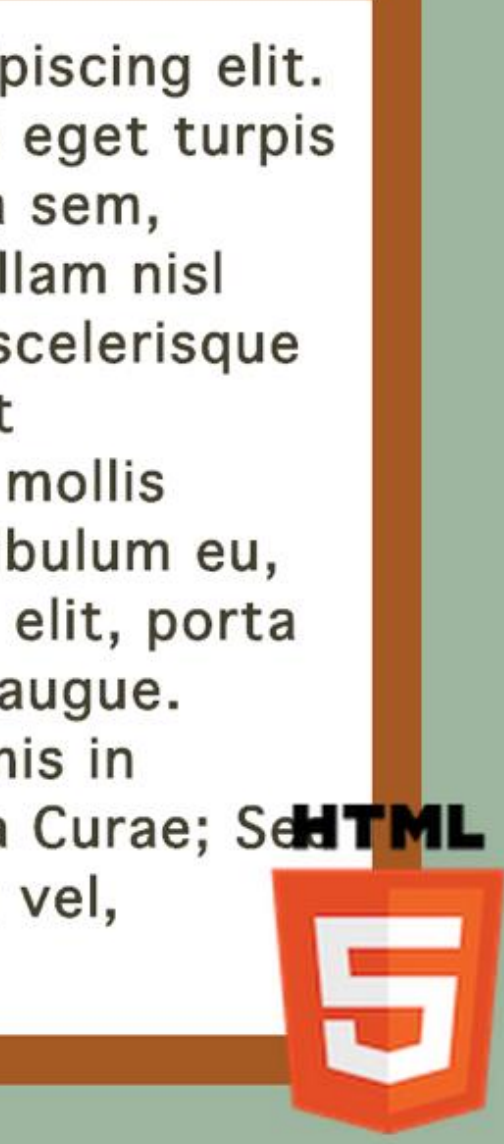

position: absolute; bottom: 10px; right: 20px;

position: absolute; top: 10px; left: 20px;

### **HTML**

Frem ipsum dolor sit amet, consectetuer adipiscing elit. ispendisse aliquet. Sed sed dui. Ut nec diam eget turpis encidunt tempus. Ut bibendum. Praesent urna sem, luctus vel, dapibus viverra, dictum ut, leo. Nullam nisl tortor, dictum sit amet, scelerisque sagittis, scelerisque et, ipsum. Mauris ac urna vitae lacus hendrerit scelerisque. Proin tempor lobortis justo. Cras mollis tincidunt ipsum. Ut lacus orci, iaculis at, vestibulum eu, interdum consectetuer, justo. Praesent libero elit, porta id, dignissim sed, feugiat nec, mauris. Mauris augue. Phasellus fringilla. Vestibulum ante ipsum primis in faucibus orci luctus et ultrices posuere cubilia Curae; SetTML mattis tellus eu ligula. Ut metus massa, porta vel, vulputate sed, dictum in, arcu.

> position: absolute; bottom: 10px; right: 20px;

### Notice the flow of the other elements is unaffected

## Beware!

Absolute positioned elements need a « parent » declaration, or they will default to the browser window / viewport

## Beware!

Absolute positioned elements need a « parent » declaration, or they will default to the browser window / viewport

A common technique is to **declare the parent container** as position:relative; without further properties, preserving its positioning in the document flow

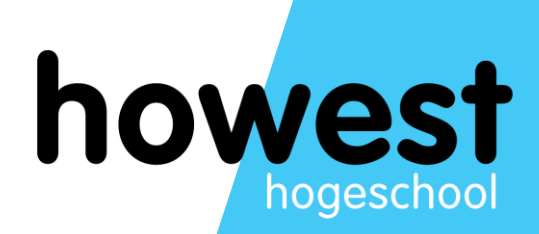

## **Relative positioning**

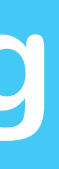

A relatively positioned element is an element whose computed position value is relative. The top and bottom properties specify the vertical offset from its normal position; the left and right properties specify the horizontal offset.

A relatively positioned element is an element whose computed position value is relative. The top and bottom properties specify the vertical offset from its normal position; the left and right properties specify the horizontal offset.

Offset means that the original space the element took up is preserved

# position: relative;

Combined with top / left / right / bottom properties

position: relative; left: 200px;

Lorem ipsum dolor sit amet, consectetuer adipiscing elit. Suspendisse aliquet. Sed sed dui. Ut nec diam eget turpis tincidunt tempus. Ut bibendum. Praesent urna sem, luctus vel, dapibus viverra, dictum ut, leo. Nullam nisl tortor, dictum sit amet, scelerisque sagittis, scelerisque et, ipsum. Mauris ac urna vitae lacus hendrerit scelerisque. Proin tempor lobortis justo. Cras mollis tincidunt ipsum. Ut lacus orci, iaculis at, vestibulum eu,

**HTML** 

interdum consectetuer, justo. Praesent libero elit, porta id, dignissim sed, feugiat nec, mauris. Mauris augue. Phasellus fringilla. Vestibulum ante ipsum primis in faucibus orci luctus et ultrices posuere cubilia Curae; Sed mattis tellus eu ligula. Ut metus massa, porta vel, vulputate sed, dictum in, arcu.

Lorem ipsum dolor sit amet, consectetuer adipiscing elit. Suspendisse aliquet. Sed sed dui. Ut nec diam eget turpis tincidunt tempus. Ut bibendum. Praesent urna sem, luctus vel, dapibus viverra, dictum ut, leo. Nullam nisl tortor, dictum sit amet, scelerisque sagittis, scelerisque et, ipsum. Mauris ac urna vitae lacus hendrerit scelerisque. Proin tempor lobortis justo. Cras mollis tincidunt ipsum. Ut lacus orci, iaculis at, vestibulum eu,

### **preserved space**

interdum consectetuer, justo.///////////////////////Praesent libero elit, porta id, dignissim sed, feugiat nec, mauris. Mauris augue. Phasellus fringilla. Vestibulum ante ipsum primis in faucibus orci luctus et ultrices posuere cubilia Curae; Sed mattis tellus eu ligula. Ut metus massa, porta vel, vulputate sed, dictum in, arcu.

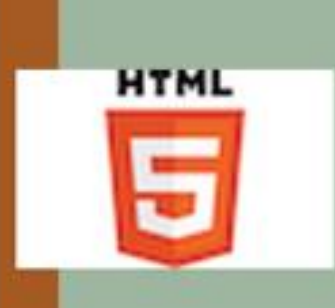

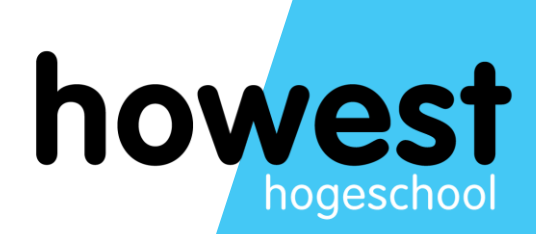

### **z-index**

# The **z-index** determines the stacking order of an element.

# By default last elements end up on top. Values can be positive or negative

### position: absolute; top: 10px; left: 20px; z-index: 1;

S tir da sd  $|a|$ m int di fri uli  $m$ 

Lorem ipsum dolor sit amet, consectetuer adipiscing elit. Suspendisse aliquet. Sed sed dui. Ut nec diam eget turpis tincidunt tempus. Ut bibendum. Praesent urna sem, luctus vel, dapibus viverra, dictum ut, leo. Nullam nisl tortor, dictum sit amet, scelerisque sagittis, scelerisque et, ipsum. Mauris ac urna vitae lacus hendrerit scelerisque. Proin tempor lobortis justo. Cras mollis tincidunt ipsum. Ut lacus orci, iaculis at, vestibulum eu, interdum consectetuer, justo. Praesent libero elit, porta id, dignissim sed, feugiat nec, mauris. Mauris augue. Phasellus fringilla. Vestibulum ante ipsum primis in faucibus orci luctus et ultrices posuere cubilia Curae; Sed mattis tellus eu ligula. Ut metus massa, porta vel, vulputate sed, dictum in, arcu.

let.

metus massa, porta vel, vulputate sed, dictum in, arcu.

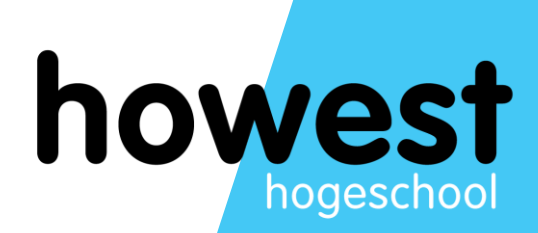

## **demonstration in code**

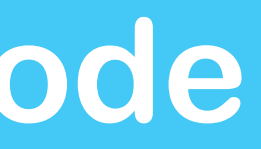

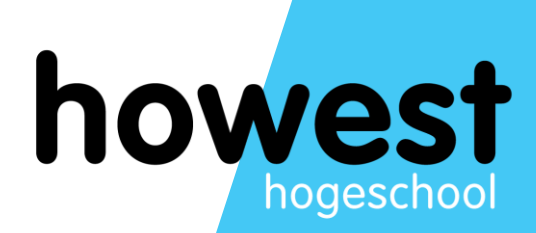

## **Fixed positioning**

Behaves in the same way as an absolute positioned element, with the only difference that its position "sticks" The other elements on the page can scroll while this element stays in place, at all times

- 
- 
- 
- 

position: fixed; top: 10px; left: 50px;

nunc. Of ac lectus nec mi bianuit commodo. Morbi

vehicula, nec volut diam. Su dolor. Nu elementu pulvinar suscipit tempus f

Vestibulu gravida v consequa viverra m urna mad Proin alid

Lorem ipsum dolor sit amet, consectetuer adipiscing elit. Suspendisse aliquet. Sed sed dui. Ut nec diam eget turpis tincidunt tempus. Ut bibendum. Praesent urna sem, luctus vel, dapibus viverra, dictum ut, leo. Nullam nisl tortor, dictum sit amet, scelerisque sagittis, scelerisque et, ipsum. Mauris ac urna vitae lacus hendrerit scelerisque. Proin tempor lobortis justo. Cras mollis tincidunt ipsum. Ut lacus orci, iaculis at, vestibulum eu, interdum consectetuer, justo. Praesent libero elit, porta id, dignissim sed, feugiat nec, mauris. Mauris augue. Phasellus fringilla. Vestibulum ante ipsum primis in faucibus orci luctus et ultrices posuere cubilia Curae; Sed mattis tellus eu ligula. Ut metus massa, porta vel, vulputate sed, dictum in, arcu.

sollicitudin laoreet ligula. Vivamus tellus. Nullam dignissim. Nam venenatis lectus condimentum ante. Maecenas id ipsum ut tellus fringilla vehicula. Vestibulum porta est vitae erat.

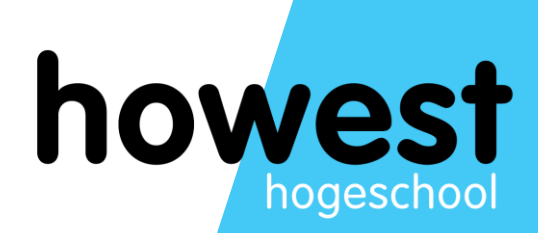

## **demonstration in code**

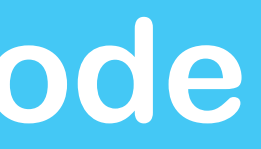

Fixed positioning is similar to absolute positioning, with the exception that the element's containing block is the initial containing block established by the viewport, unless any ancestor has transform, perspective, or filter property set to something other than none (see CSS Transforms Spec), which then causes that ancestor to take the place of the elements containing block. This can be used to create a "floating" element that stays in the same position regardless of scrolling. In the example below, box "One" is fixed at 80 pixels from the top of the page and 10 pixels from the left. Even after scrolling, it remains in the same place relative to the viewport.

- 
- 
- 
- 
- 
- 

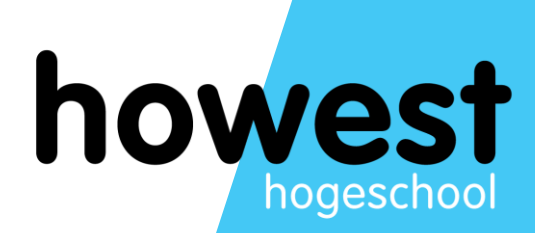

# **Sticky positioning**

A stickily positioned element is an element whose computed position value is sticky. It's treated as relatively positioned until its containing block crosses a specified threshold (such as setting top to value other than auto) within its flow root (or the container it scrolls within), at which point it is treated as "stuck" until meeting the opposite edge of its containing block.

- 
- 
- 
- 

A stickily positioned element is an element whose computed position value is sticky. It's treated as relatively positioned until its containing block crosses a specified threshold (such as setting top to value other than auto) within its flow root (or the container it scrolls within), at which point it is treated as "stuck" until meeting the opposite edge of its containing block.

i.e. intelligent fixed positioning  $\odot$ 

- 
- 
- 
- 

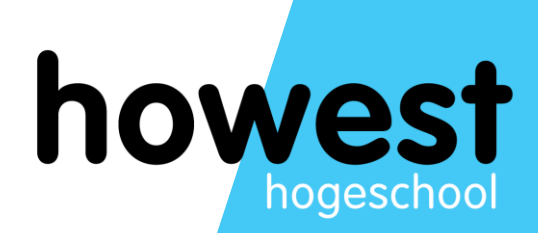

## **demonstration in code**

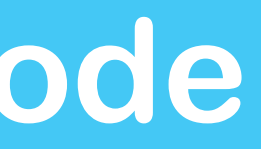

### CSS position: sticky ■ - wp

Keeps elements positioned as "fixed" or "relative" depending on how it appears in the viewport. As a result the element is "stuck" when necessary while scrolling.

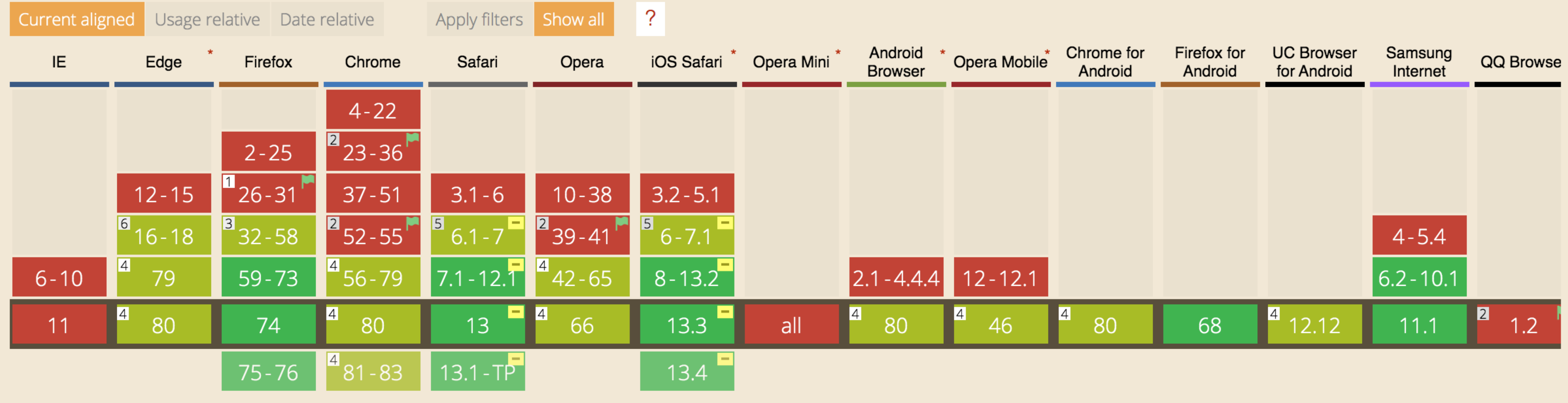

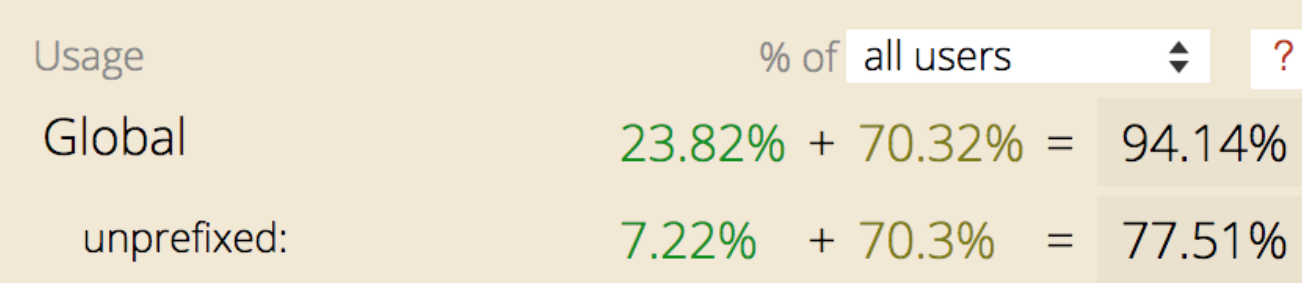